# **FAQ UAPP für Dozent:innen**

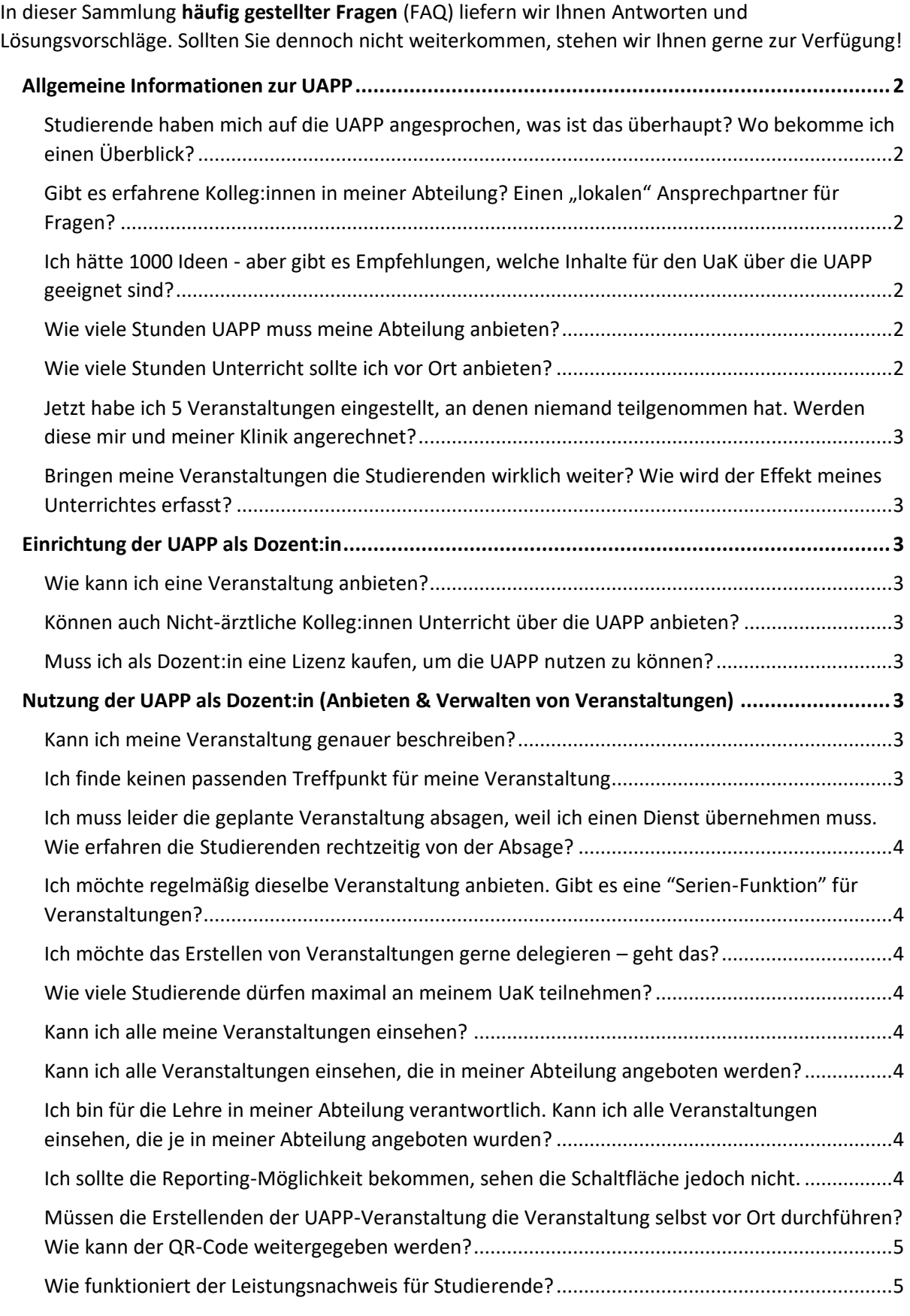

Version 1.1 , Stand: 14.05.2024

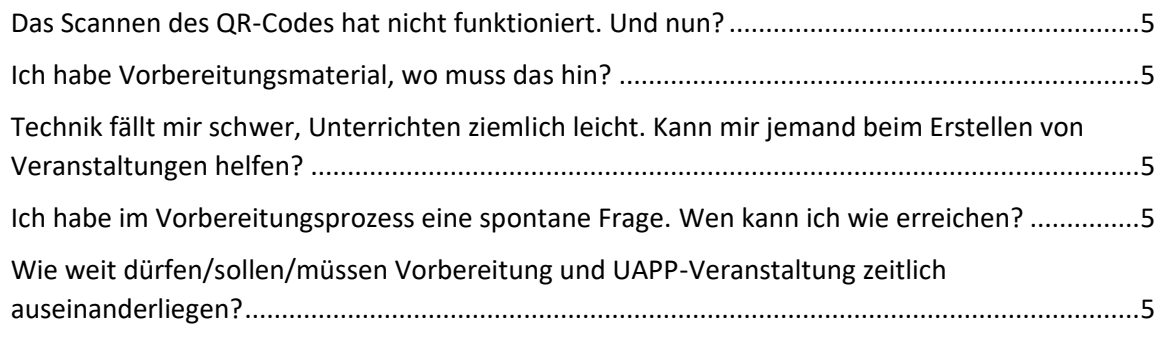

# <span id="page-1-0"></span>**Allgemeine Informationen zur UAPP**

# <span id="page-1-1"></span>**Studierende haben mich auf die UAPP angesprochen, was ist das überhaupt? Wo bekomme ich einen Überblick?**

Informationen finden Sie in der [UAPP-Gruppe für Dozierende im ILIAS](https://elearning.mh-hannover.de/ilias.php?ref_id=69115&cmdClass=ilrepositorygui&cmdNode=wv&baseClass=ilRepositoryGUI) (https://elearning.mhhannover.de/goto.php?target=cat\_111840&client\_id=elearning).

# <span id="page-1-2"></span>**Gibt es erfahrene Kolleg:innen in meiner Abteilung? Einen "lokalen" Ansprechpartner für Fragen?**

Ihre Lehrverantwortlichen haben eine Übersicht über sämtliche Veranstaltungen in Ihrem Bereich und können Ihnen sicherlich gerne erfahrene Kolleg:innen nennen. Ansonsten können Sie sich an unser Team unter UaK@mh-hannover.de wenden.

## <span id="page-1-3"></span>**Ich hätte 1000 Ideen - aber gibt es Empfehlungen, welche Inhalte für den UaK über die UAPP geeignet sind?**

Alle ärztlichen Tätigkeiten des Arbeitsalltags sind prinzipiell für die UAPP geeignet. Insbesondere eignen sich Arbeiten mit und an Patient:innen, welche sonst auch für den Unterricht am Krankenbett (UaK) geeignet wären, bisher aber Studierenden nicht zugänglich waren (z.B. spezielle Ambulanztermine). Auch Zeiten, in denen sonst kein curricularer Unterricht stattfindet, können geeignete UAPP-Zeitpunkte sein (z.B. Anlässe im Dienst, Wochenende, später Nachmittag).

## <span id="page-1-4"></span>**Wie viele Stunden UAPP muss meine Abteilung anbieten?**

Diese Vorgaben finden Sie in den jeweiligen Curricula oder Sie fragen die Lehrverantwortlichen Ihres Moduls.

## <span id="page-1-5"></span>**Wie viele Stunden Unterricht sollte ich vor Ort anbieten?**

Praxisorientierter Unterricht benötigt vor Ort eine kurze Einführung ("Briefing"), den eigentlichen Unterricht und idealerweise einen gemeinsamen Abschluss ("Debriefing"). Hierfür wird abhängig von der eigentlichen Tätigkeit sicher eine Dauer von 45 Minuten oder auch 90 Minuten sinnvoll sein. Sprechen Sie bei Unsicherheiten über den Umfang gerne auch erfahrene Kolleg:innen in Ihrem Fachbereich an!

## <span id="page-2-0"></span>**Jetzt habe ich 5 Veranstaltungen eingestellt, an denen niemand teilgenommen hat. Werden diese mir und meiner Klinik angerechnet?**

Formal können nur besuchte Veranstaltungen auch angerechnet werden. Sollten sich niemals Studierende für Ihre Veranstaltungen anmelden, dann bitten wir um eine Rückmeldung unter [UaK@mh-hannover.de](mailto:UaK@mh-hannover.de) damit wir gemeinsam eine Lösung finden können.

## <span id="page-2-1"></span>**Bringen meine Veranstaltungen die Studierenden wirklich weiter? Wie wird der Effekt meines Unterrichtes erfasst?**

Eine hohe Qualität des Unterrichtes ist ein gut gewähltes Ziel! Wenn Sie Interesse an diesem Thema haben, nehmen Sie gerne Kontakt mit uns auf: UaK@mh-hannover.de.

## <span id="page-2-2"></span>**Einrichtung der UAPP als Dozent:in**

#### <span id="page-2-3"></span>**Wie kann ich eine Veranstaltung anbieten?**

Das Einstellen und Verwalten von Veranstaltungen erfolgt durch Dozierende über [http://mhh.teachtek.de](http://mhh.teachtek.de/) nach Login mit den "Windows-Daten" (Domänkennung). Hierzu wird die Autorisierung über das Shibboleth-System vorgenommen. Separate Zugangsdaten sind NICHT notwendig. Ändern Sie das Kennwort zum Login auf MHH-Rechnern, ändert sich das Passwort für den UAPP-Zugriff automatisch! Folgen Sie nach dem Login dem Schritt-für-Schritt-Prozedere zum Erstellen von Veranstaltungen in Ihrem Fachbereich. Mehr Informationen hierzu gibt es auch im ILIAS-Bereich der UAPP für Dozierende (https://elearning.mhhannover.de/goto.php?target=cat\_111840&client\_id=elearning).

#### <span id="page-2-4"></span>**Können auch Nicht-ärztliche Kolleg:innen Unterricht über die UAPP anbieten?**

Der Unterricht am Krankenbett im Medizinstudium muss als curriculare Leistung von Ärztinnen und Ärzten abgehalten werden. Interprofessionelle Zusammenarbeit ist dabei nicht verboten – im Gegenteil: Lehre ist Teamarbeit.

#### <span id="page-2-5"></span>**Muss ich als Dozent:in eine Lizenz kaufen, um die UAPP nutzen zu können?**

Nein! Die Medizinische Hochschule Hannover trägt die Kosten.

## <span id="page-2-6"></span>**Nutzung der UAPP als Dozent:in (Anbieten & Verwalten von Veranstaltungen)**

#### <span id="page-2-7"></span>**Kann ich meine Veranstaltung genauer beschreiben?**

Anders als in der vorherigen Version der UAPP besteht nun nicht nur die Möglichkeit einen Link ins Ilias-System für die Vor- und Nachbereitung zu hinterlegen, sondern auch weitere Dokumente für die Studierenden in der UAPP hochzuladen, um weitere Informationen bezüglich der Veranstaltung zu hinterlegen. Hierfür muss ein Haken unter "Vorbereitung notwendig" gesetzt werden. Bei Rückfragen wenden Sie sich gerne an unser Team unter UaK@mh-hannover.de.

#### <span id="page-2-8"></span>**Ich finde keinen passenden Treffpunkt für meine Veranstaltung**

Die Treffpunkte sind in der UAPP fest hinterlegt. Sollten Sie neue Treffpunkte benötigen, die noch nicht in der UAPP hinterlegt sind, gibt es neuerdings die Möglichkeit in einem Freifeldtext weitere Treffpunkte einzutragen. Diese werden nach eine Überprüfung durch unser Team freigeschaltet und

Version 1.1 , Stand: 14.05.2024

<span id="page-3-0"></span>sind dann erst in der UAPP sichtbar. Bitte überprüfen Sie immer zunächst, ob der gewünschte Treffpunkt bereits in der Liste enthalten ist, bevor Sie ihn im Freitextfeld neu anlegen. **Ich muss leider die geplante Veranstaltung absagen, weil ich einen Dienst übernehmen muss. Wie erfahren die Studierenden rechtzeitig von der Absage?**

Über die Veranstaltungsübersicht können Sie die selbst erstellten Veranstaltungen jederzeit absagen. Die Studierenden werden per "Push-Notification" über ihr Smartphone informiert.

## <span id="page-3-1"></span>**Ich möchte regelmäßig dieselbe Veranstaltung anbieten. Gibt es eine "Serien-Funktion" für Veranstaltungen?**

Automatisiert können keine Veranstaltungen angelegt werden. Wir haben für Sie eine Vorlagen-Funktion etabliert, mit der Sie nach der Markierung von einer Veranstaltung mit einem Sternchen diese in die Vorlagen-Liste wiederfinden. Anschließend können Sie mit dem Klick auf "Kopieren" die Standardwerte in eine neue Veranstaltung übernehmen. Passen Sie noch das Datum und die Uhrzeit an – und fertig!

#### <span id="page-3-2"></span>**Ich möchte das Erstellen von Veranstaltungen gerne delegieren – geht das?**

Die Veranstaltungen werden personenbezogen durch Lehrende erstellt, verwaltet und durchgeführt. Hierdurch wird eine direkte Kommunikation sichergestellt und die Dokumentation ermöglicht. Eine Delegation ohne Weitergabe der persönlichen Logindaten ist nicht möglich. Zeit sparen Sie mit der Vorlagen-Funktion und der Möglichkeit zum Kopieren von Veranstaltungen. Zukünftig wird die UAPP die analogen Laufzettel ablösen. Dann wird auch die Zuordnung unterschiedlicher Dozierenden für eine Veranstaltung möglich sein.

#### <span id="page-3-3"></span>**Wie viele Studierende dürfen maximal an meinem UaK teilnehmen?**

Nach Studienordnung sind im UaK maximal 6 Studierenden pro Dozent:in erlaubt. Das ergibt Sinn, da ein praxisorientierter Unterricht in größeren Gruppen mit Patient:innen selten zielführend ist.

#### <span id="page-3-4"></span>**Kann ich alle meine Veranstaltungen einsehen?**

Ja. Ihre persönlichen zukünftigen und vergangenen Veranstaltungen können Sie als Datei herunterladen. Sie dient auch zur Dokumentation Ihrer persönlichen Lehrleistung.

#### <span id="page-3-5"></span>**Kann ich alle Veranstaltungen einsehen, die in meiner Abteilung angeboten werden?**

Ihre Lehrverantwortlichen erhalten eine Übersicht sämtlicher angebotener, geleisteter und abgesagter Veranstaltungen Ihrer Abteilung, inklusive der Liste mit den Studierenden, welche diese Veranstaltungen besucht haben.

## <span id="page-3-6"></span>**Ich bin für die Lehre in meiner Abteilung verantwortlich. Kann ich alle Veranstaltungen einsehen, die je in meiner Abteilung angeboten wurden?**

Ja, dies ist über das sogenannte Reporting Tool möglich. Hierfür müssen Sie allerdings zunächst freigeschaltet werden. Bitte wenden Sie sich an UaK@mh-hannover.de. Sie erhalten dann auch weitere Informationen zum Gebrauch des Reporting Tools.

#### <span id="page-3-7"></span>**Ich sollte die Reporting-Möglichkeit bekommen, sehen die Schaltfläche jedoch nicht.**

Die Zuordnung der Reporting-Rechte kann erst erfolgen, nachdem Sie unter mhh.teachtek.de eingeloggt waren und Ihnen anschließend innerhalb weniger Tage diese Funktion zugeordnet wird. So gewährleisten wir, dass die Rechte sicher zugeordnet werden. Sollte es zu längeren Verzögerungen kommen, melden Sie sich unter UaK@mh-hannover.de!

## <span id="page-4-0"></span>**Müssen die Erstellenden der UAPP-Veranstaltung die Veranstaltung selbst vor Ort durchführen? Wie kann der QR-Code weitergegeben werden?**

Falls eine Veranstaltung geplant oder kurzfristig von einer anderen Person als den Erstellenden durchgeführt werden soll, kann der QR-Code per Screenshot (oder mit dem Handy scharf gestellt abfotografiert) per E-Mail weitergeleitet werden. Eine Exportfunktion als PDF ist ebenfalls integriert. Es können nur Studierende den Code scannen, die auch die eventuelle Vorbereitung absolviert haben und für die Veranstaltung angemeldet sind. Die Erstellung und Verwaltung von Veranstaltungen erfolgt am besten durch die jeweils lehrende Person selbst, um Missmut über nicht rechtzeitig abgesagte Veranstaltungen oder Veranstaltungen ohne angemeldete Personen zu vermeiden.

#### <span id="page-4-1"></span>**Wie funktioniert der Leistungsnachweis für Studierende?**

Über das Scannen des Veranstaltungs-spezifischen QR-Codes wird die Leistung für die Studierenden automatisch erfasst. Dies ist dann über das Reporting Tool für Ihre Lehrverantwortlichen einsehbar.

## <span id="page-4-2"></span>**Das Scannen des QR-Codes hat nicht funktioniert. Und nun?**

Sie haben in der aktuellen UAPP Version die Möglichkeit, die Teilnahme per Mausklick zu bestätigen. Gehen Sie hierzu in die Detailansicht der Veranstaltung (Augen-Symbol) und finden Sie im Bereich der Teilnehmer den jeweils passenden Button zur Bestätigung der Teilnahme. Diese Bestätigung ist nach der Veranstaltung zeitlich unbegrenzt möglich.

## <span id="page-4-3"></span>**Ich habe Vorbereitungsmaterial, wo muss das hin?**

Beim Erstellen der Veranstaltung müssen Sie den Haken im Feld "Vorbereitung notwendig" setzen. Idealerweise sollte das Vorbereitungsmaterial im Blended-Learning-Format auf Ilias für die Studierenden hinterlegt sein. Im Rahmen des Projekts DEDICATE wurden hierfür in der Vergangenheit viele Einheiten entwickelt. Diese sind an der Nummerierung UAPP XY zu erkennen (z.B. UAPP 04Ver – brennungen von Basics to Bedside). Unser eTutor:innenteam unterstützt Sie gerne bei der Erstellung von Blended-Learning- Einheiten. Kontakt über UaK@mh-hannover.de. Zusätzlich haben Sie über die UAPP die Möglichkeit Dokumente und Links in die Veranstaltung einzufügen.

## <span id="page-4-4"></span>**Technik fällt mir schwer, Unterrichten ziemlich leicht. Kann mir jemand beim Erstellen von Veranstaltungen helfen?**

Unsere E-Tutor:innen werden Sie bei der Umsetzung gerne unterstützen. Wenn Sie Unterstützung benötigen, schreiben Sie bitte eine Mail an: UaK@mh-hannover.de.

#### <span id="page-4-5"></span>**Ich habe im Vorbereitungsprozess eine spontane Frage. Wen kann ich wie erreichen?**

Leider können wir Ihnen keinen lückenlosen telefonischen Support anbieten. Bei Rückfragen wenden Sie sich gerne an unsere E-Mail-Adresse (UaK@mh-hannover.de). Unsere Mitarbeiter:innen werden sich dann mit Ihnen in Verbindung setzen.

Für kurzfristige Fragen werden Sie in Zukunft sicherlich immer mehr Kolleg:innen aus der eigenen Abteilung finden, die sich mit der Materie auskennen.

# <span id="page-4-6"></span>**Wie weit dürfen/sollen/müssen Vorbereitung und UAPP-Veranstaltung zeitlich auseinanderliegen?**

Hier gibt es bisher keine zeitlichen Vorgaben. Sinnvollerweise sollte der Abstand sicherlich nicht zu groß sein. Eine asynchrone digitale Vorbereitung mit anschließender Teilnahme am Unterricht vor Ort bietet den Studierenden neuartige Lernvorteile.